## Organizasyon Şeması Bilgileri

Yeni bir organizasyon şeması tanımlamak için Organizasyon Şemaları listesinde yer alan Ekle seçeneği kullanılır.

Organizasyon Şeması ekranında yer alan alanlar ve içerdiği bilgiler şunlardır:

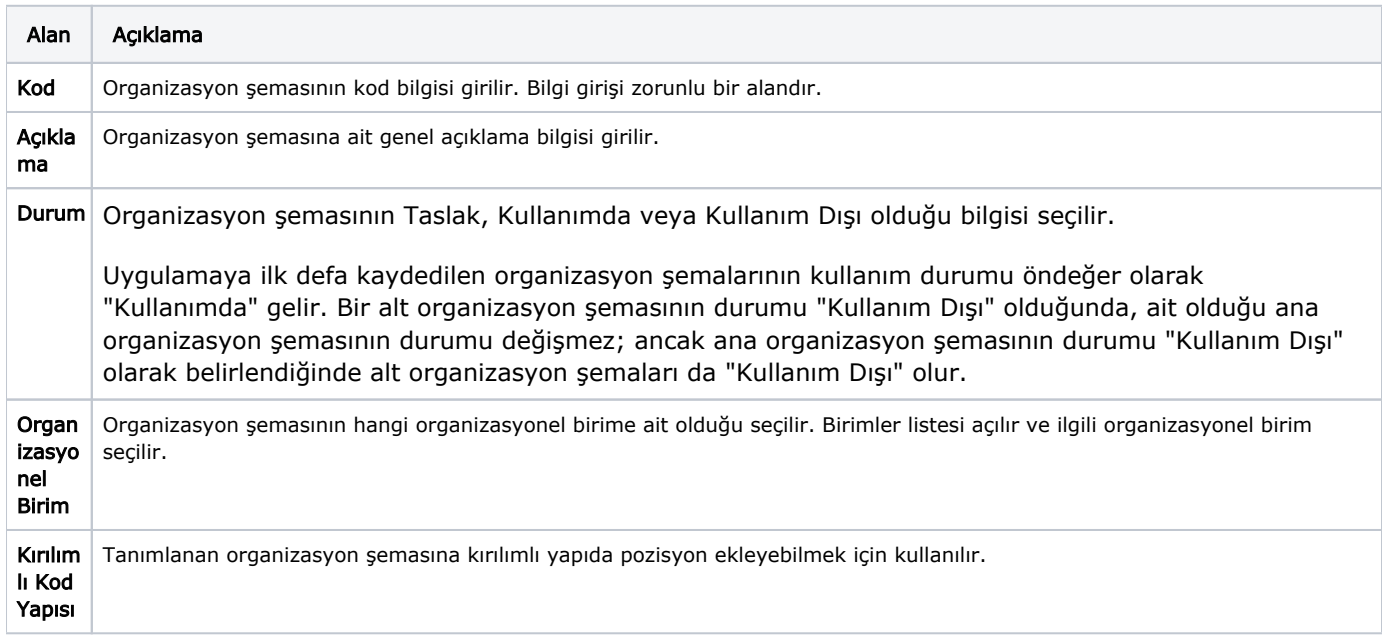

Organizasyon Şeması Pozisyonlar ve Pozisyonlar (Görsel) sekmelerinden oluşur.

Yeni tanımlanan bir Organizasyon Şemasına pozisyon eklemek için pencerenin başlık bölümünde yer alan Kod ve Organizasyonel Birim bilgisi girilir ve ardından pencerenin en altındaki Pozisyonları Aktifleştir seçeneğine tıklanır. Bu seçeneğe tıklandığında Pozisyonlar ve Pozisyonlar (Görsel) sekmeleri aktif hale gelir.